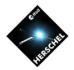

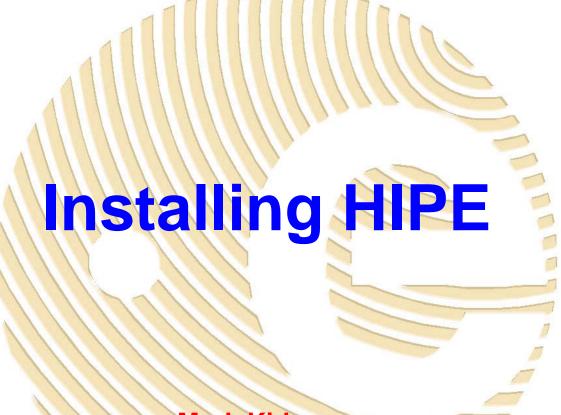

Mark Kidger
Herschel Community Support Group
Herschel Science Centre
Herschel Pre-Launch DP Hands-On Workshops
March 2009

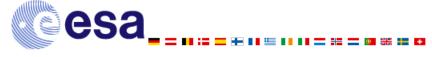

# A Warning!!

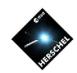

- HIPE is a big package:
  - 88 342 files, arranged in
  - 1938 folders
  - 1.5 GB (some small flavour differences)
  - Minimum 2GB RAM is currently required to install
    - For many operations 4GB, or even 8GB is required and large scan maps may require as much as 64GB.
    - You can never have too much RAM.
  - Use a fast Internet connection to download
    - Be patient! It can take a long time to download and install.
- Download is highly platform dependent
  - Windows and Mac follow essentially identical download procedures. Linux is "sui generis".
  - But Windows takes much longer to install and uninstall than Mac or Linux, due to operating system differences.

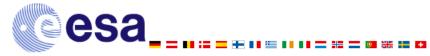

# HERSCHEL SPACE OBSERVATORY

- What Operating System do I Need?
- HIPE is supported on the three main operating systems
  - Windows XP
  - Linux + Red Hat Enterprise 4
  - Mac (10.5 Leopard, 64 bit only)
- What about Windows Vista?
  - We have had problems with Vista because the InstallAnywhere installer software used by the HSC fails with Vista.
  - With Vista Service Pack 1 available and stability in the Vista platform, these problems should be solved soon.
    - We do have an experimental installer that works with Vista, although it is not ready for public release yet.

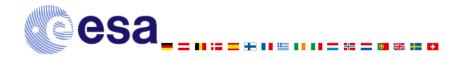

- What Else do I Need?
- HIPE is memory intensive: >1GB of RAM is essential.
  - While HIPE should install on computers with 2GB of RAM, it is very dependent on how memory is managed.
  - On some Windows computers it may not be possible to run HIPE even with 2GB of memory if memory is allocated to other processes.
- An up to date browser:
  - Internet Explorer 6, or later
  - Mozilla 1.5, or later
  - Safari (with Mac or Windows)
  - SeaMonkey
- Installation will fail if Java 1.6 is not installed.
- HSC is moving rapidly from 32-bit to 64-bit architecture in line with the transition in the IT industry.
  - On Mac, Java 1.6 only exists for a 64-bit dual core.

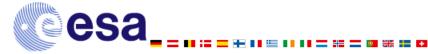

# How do I get to HIPE?

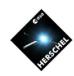

| ♦ Herschel Science Centre Development Te                                                        |                                                                                                    |                                                                                                    |                                    |                              |  |  |  |
|-------------------------------------------------------------------------------------------------|----------------------------------------------------------------------------------------------------|----------------------------------------------------------------------------------------------------|------------------------------------|------------------------------|--|--|--|
| Research & Science Home                                                                         | ESA Public Information Site                                                                                                    | Sci-Tech Portal                                                                                      | Herschel Public Information Site   | e Herschel Sci-Tech Portal   |  |  |  |
| <b>©</b> esa                                                                                    |                                                                                                    | Herse                                                                                                | hel Science Centre Developmen      | t Team European Space Agency |  |  |  |
| Astrophysics Missions                                                                           | Planetary Explorat                                                                                                    | ion Missions                                                                                         | Solar Terrestrial Science Missions | Fundamental Physics Missions |  |  |  |
|                                                                                                 |                                                                                                    |                                                                                                    | 112                                | 24-November-2008 10:35:38    |  |  |  |
|                                                                                                 | Herschel Interactive P                                                                                                    | rocessing Environm                                                                                   | ent:                               |                              |  |  |  |
| HSCDT Home Page                                                                                 | _ , , , , , , , , , , , , , , , , , , ,                                                                                                    |                                                                                                    |                                    |                              |  |  |  |
| HSCDT Home Page  HSCDT Internal Page                                                            | Download and Installation Instructions                                                                                                    |                                                                                                    |                                    |                              |  |  |  |
| Team Calendar (ESA)                                                                             | The software package for Horse                                                                                                    | The coffware package for Harrishal Interactive Processing Environment /UIDEX is the application that |                                    |                              |  |  |  |
| Contact Lists                                                                                   | <ul> <li>The software package for Herschel Interactive Processing Environment (HIPE) is the application that<br/>allows users to work with the Herschel data, including finding the data products, interactive</li> </ul> |                                                                                                    |                                    |                              |  |  |  |
| Distribution Lists                                                                              |                                                                                                    | analysis, plotting of data and data manipulation.                                                    |                                    |                              |  |  |  |
| FTP area                                                                                        | <ul> <li>Download the inst</li> </ul>                                                                                                    | Download the installer for HIPE                                                                      |                                    |                              |  |  |  |
| TWiki pages                                                                                     |                                                                                                    |                                                                                                    |                                    |                              |  |  |  |
| Installation Support                                                                            | The installer page has installation instructions for each operation system and gives the user the<br>option to download an installation with or without the Java Runtime Environment (Except for MacOS                    |                                                                                                    |                                    |                              |  |  |  |
| HSCDT Documentation                                                                             | X, where it must be downloade                                                                                                    | X, where it must be downloaded separately).                                                          |                                    |                              |  |  |  |
| Choose One ▼ ▶                                                                                  | Boundard the South Head of the                                                                                                    | Download the installer for a user release                                                            |                                    |                              |  |  |  |
| HCSS Release Doc. Search                                                                        | Download the installer for a us                                                                                                    | er release                                                                                           |                                    |                              |  |  |  |
| GO                                                                                              | Download the installer for the I                                                                                                    | atest development release. This                                                                      | is an Alpha Release which has only |                              |  |  |  |
| HSCDT Software                                                                                  | been Unit tested. Also, it is no                                                                                                    | been Unit tested. Also, it is not guranteed that the latest release available with the installer     |                                    |                              |  |  |  |
| Choose One                                                                                      | corresponds to the latest noss                                                                                                    | corresponds to the latest hoss new style development build                                           |                                    |                              |  |  |  |
| Problem Reporting                                                                               | See the instructions below for                                                                                                    | See the instructions below for installing on the different operating systems.                        |                                    |                              |  |  |  |
| Choose One                                                                                      |                                                                                                    |                                                                                                    |                                    |                              |  |  |  |
| Herschel Related Links                                                                          | <ul> <li>Operating Systems</li> </ul>                                                                                                    | Operating Systems Supported                                                                          |                                    |                              |  |  |  |
| HERSCHEL Science Centre                                                                         |                                                                                                    | •                                                                                                    |                                    |                              |  |  |  |
| HIFI Home PACS Home                                                                             | The following systems are supp                                                                                                    |                                                                                                    |                                    |                              |  |  |  |
| SPIRE Home                                                                                      | O Windows XP (Windows O MacOS X                                                                                                    | O Windows XP (Windows Vista is not supported)                                                        |                                    |                              |  |  |  |
| NHSC HERSCHEL Home                                                                              | O Linux                                                                                                    |                                                                                                    |                                    |                              |  |  |  |
| RSSD Restricted Item                                                                            | <ul> <li>Browsers Support</li> </ul>                                                                                                    | ed                                                                                                   |                                    |                              |  |  |  |
| My Portal                                                                                       |                                                                                                    | 80 W 800                                                                                             |                                    |                              |  |  |  |
| Facilities •                                                                                    | Please use the latest versions                                                                                                    | of the browsers.                                                                                     |                                    |                              |  |  |  |
| Find Us                                                                                         | O Firefox                                                                                                    |                                                                                                    |                                    |                              |  |  |  |
| Livelink                                                                                        | O Safari                                                                                                    |                                                                                                    |                                    |                              |  |  |  |
| Who's Who ▶                                                                                     | <ul> <li>Internet Explorer</li> <li>SeaMonkey</li> </ul>                                                                                                    |                                                                                                    |                                    |                              |  |  |  |
|                                                                                                 | Minimum Hardwar                                                                                                    | e Requirements                                                                                       |                                    |                              |  |  |  |
|                                                                                                 | O Windows/Linux 32-bit v O Windows/Linux/Mac 64-                                                                                                    |                                                                                                    |                                    |                              |  |  |  |
|                                                                                                 | • Information on the                                                                                                    |                                                                                                    | e Environment)                     |                              |  |  |  |
|                                                                                                 |                                                                                                    |                                                                                                    |                                    |                              |  |  |  |
| The installers for Windows and Linux come in two flavors. There is one with a jre (java runtime |                                                                                                    |                                                                                                    |                                    |                              |  |  |  |

• When HIPE is formally released, download will be similar to HSpot from the HSC web page, listed by operating system.

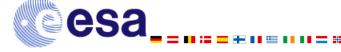

# A Question of Flavour...

# Download the offline installer for HIPE

See the instructions below for installing on the different operating systems.

| Platform | With<br>Java<br>32bit VM | With<br>Java<br>64bit VM | Without<br>Java VM | Instructions |
|----------|--------------------------|--------------------------|--------------------|--------------|
| Windows  | Download 0.6.7.1         | Not Available            | Download 0.6.7.1   | View         |
| MacOSX   | Not available            | Not available            | Download 0.6.7.1   | View         |
| Linux    | Download 0.6.7.1         | Download 0.6.7.1         | Download 0.6.7.1   | View         |

- HIPE comes with or without JRE (Java Runtime Environment)
  packaged, so you should choose both the Platform that you
  need and whether or not you require Java VM.
- Unless you are certain that you have JRE already installed, you should choose the Java VM option.

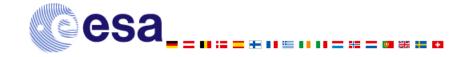

# Windows and Mac Download

Light Light

- The download and unpacking process is very similar.
- Once you have decided the Platform and Version, required, click on it to download.
- Windows will request confirmation (right)
  - Choose "Run"
- Mac will download immediately, without requesting confirmation.
- Both Platforms will then unpack automatically when the download ends.

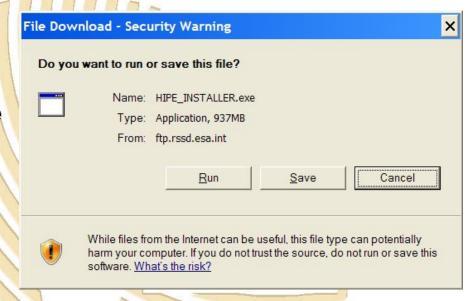

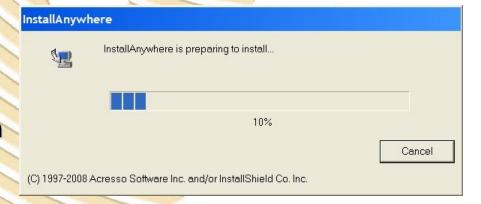

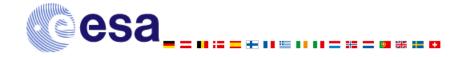

# Linux

Helechel

- For Linux, the download process is quite different.
- You must right click on the version that you want to download and install and select "Save Link As..."
- Then you should select the directory that the installer should be downloaded to.

| Open Link in New Window      |
|------------------------------|
| Open Link in New <u>T</u> ab |
| Bookmark This <u>L</u> ink   |
| Save Lin <u>k</u> As         |
| Sen <u>d</u> Link            |
| Copy Link Location           |
| <u>P</u> roperties           |
|                              |

| _INSTALLER.bi | n    |      |
|---------------|------|------|
|               |      |      |
| <b>™</b> Home |      | •    |
| lders         |      |      |
| 1             | ders | ders |

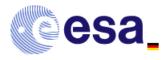

# Linux

region!

- The installer will download and save in your chosen directory.
- Once download is complete, open a terminal and, in the same directory, write
- sh ./HCSS\_INSTALLER.bin and return to start the installer.

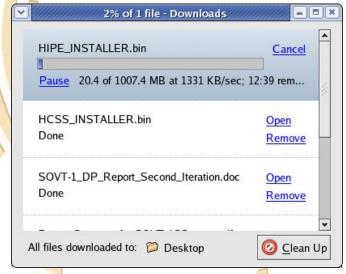

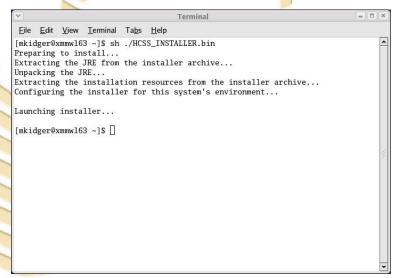

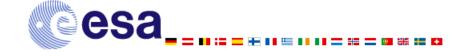

# **Configuration and Installation**

- Final configuration and installation is (almost) identical for all operating systems.
- InstallAnywhere will guide you through the process of configuration, before waiting for confirmation of the final installation.
- The only (small) difference is that, if you are running Windows, a warning message will pop up.
  - Do not panic!
  - Take a deep breath.
  - Accept the warning.
  - Go and have a coffee.

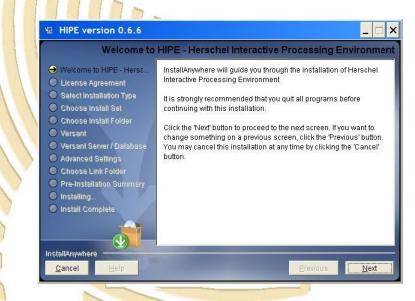

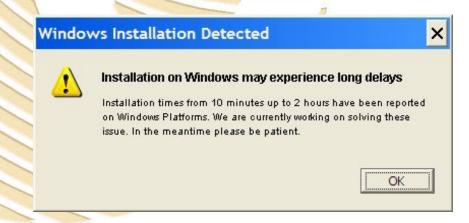

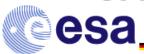

# HERSCHEL SPACE OBSERVATORY

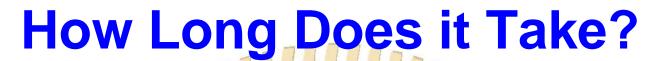

| <b>S</b> |
|----------|
|          |

| Typical time to | Windows<br>(>10Mb/s<br>LAN line) | Windows<br>(2.5 MB/s<br>ADSL line) | Mac<br>(>10Mb/s<br>LAN line) | Linux<br>(>10Mb/s<br>LAN line) |
|-----------------|----------------------------------|------------------------------------|------------------------------|--------------------------------|
| Download        | 2 m                              | 54 m                               | 5 m                          | 1.5 m                          |
| Unpack          | 1.5 m                            | 1.5 m                              | <1 m                         |                                |
| Extract         | 5.5 m                            | 11m                                | 5.5 m                        | 2.5 m                          |
| Configure       | 2 m                              | 1 m                                | <1 m                         | 🦸 0.5 m                        |
| Install         | 1h 20 m                          | 1h 43m                             | 5.5 m                        | 711 m                          |
| Total           | 1h 31m                           | 2h 50m                             | 12 m                         | <b>25 m</b>                    |

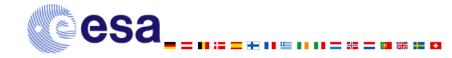

# Why are we Waiting (for Windows)?

- There is probably not a single explanation; it is a combination of factors:
  - Windows handles files rather inefficiently (important when we install >80 000).
  - The amount of memory that can be assigned to installation is usually limited by the system.
  - The virus scanner checks each file individually.
  - Even installing on a clean disk (above right) leads to heavy fragmentation of files (below right).
  - However, the DP Team is working with Macrovision on some improvements that should greatly alleviate this problem for users.

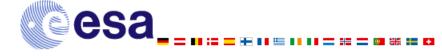

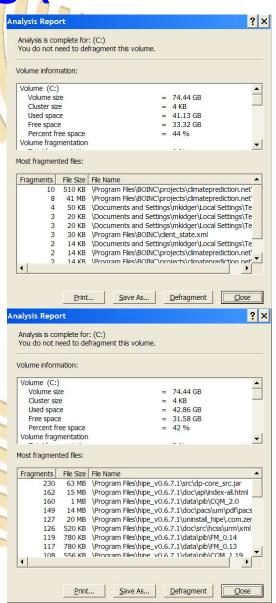

**Before HIPE** installation

**After HIPE** 

installation

VG # 12 Mark Kidger http://herschel.esac.esa.int/

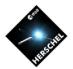

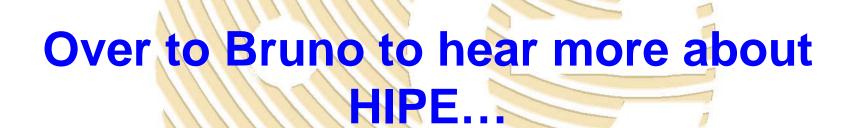

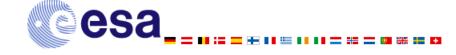